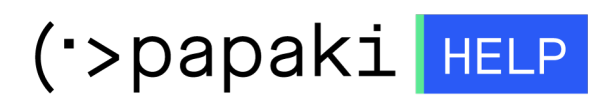

[Γνωσιακή βάση](https://tickets.papaki.com/el/kb) > [SSL Πιστοποιητικά](https://tickets.papaki.com/el/kb/ssl-2) > [Πώς μπορώ να βεβαιωθώ πως το SSL που έχω](https://tickets.papaki.com/el/kb/articles/ssl-30) [εγκαταστήσει, λειτουργεί;](https://tickets.papaki.com/el/kb/articles/ssl-30)

## Πώς μπορώ να βεβαιωθώ πως το SSL που έχω εγκαταστήσει, λειτουργεί;

- 2022-11-16 - [SSL Πιστοποιητικά](https://tickets.papaki.com/el/kb/ssl-2)

Για να βεβαιωθείτε πως το SSL που έχετε εγκαταστήσει στον server, λειτουργεί σωστά, μπορείτε να ακολουθήσετε τα παρακάτω βήματα :

Σε περίπτωση που χρησιμοποιείτε Windows

1. Σε έναν browser, πληκτρολογείστε το όνομα του site που σας ενδιαφέρει με https στην αρχή (κρυπτογράφηση), για παράδειγμα, https://www.papaki.gr

2. Επάνω στον browser (στο παράδειγμα μας chrome), στη γραμμή διεύθυνσης θα σας εμφανίσει το λουκέτο - χαρακτηριστικό του SSL.

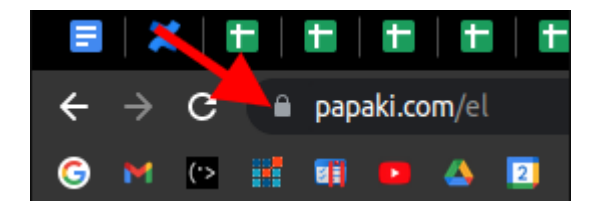

3. Κάντε κλικ επάνω στο **λουκέτο** και επιλέξτε το πεδίο του πιστοποιητικού.

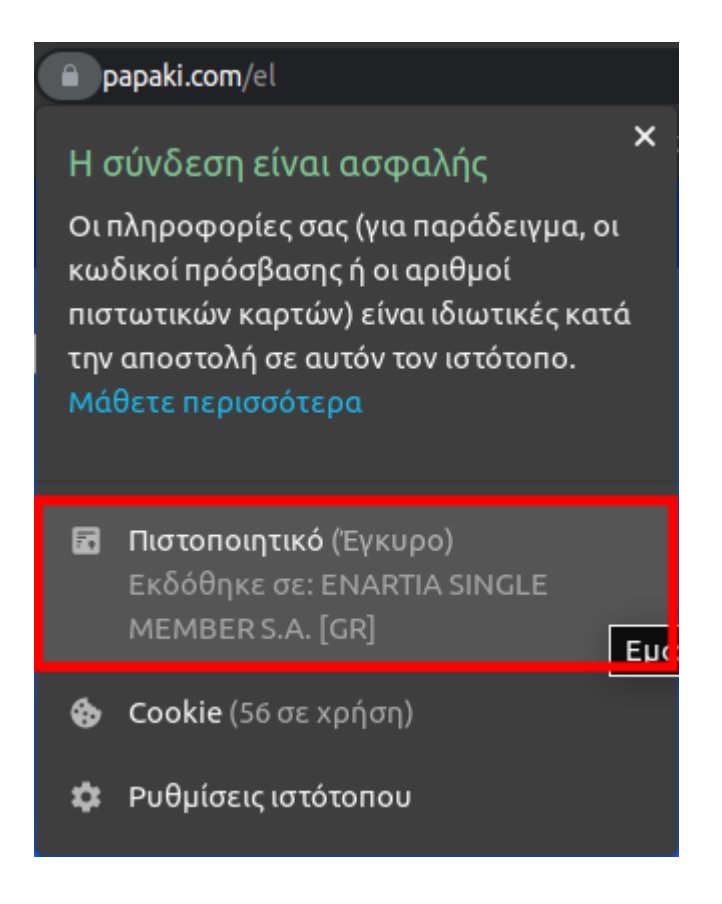

4. Στο νέο παράθυρο διαλόγου, εμφανίζονται οι ημερομηνίες έναρξης και λήξης του πιστοποιητικού που έχετε εγκαταστήσει.

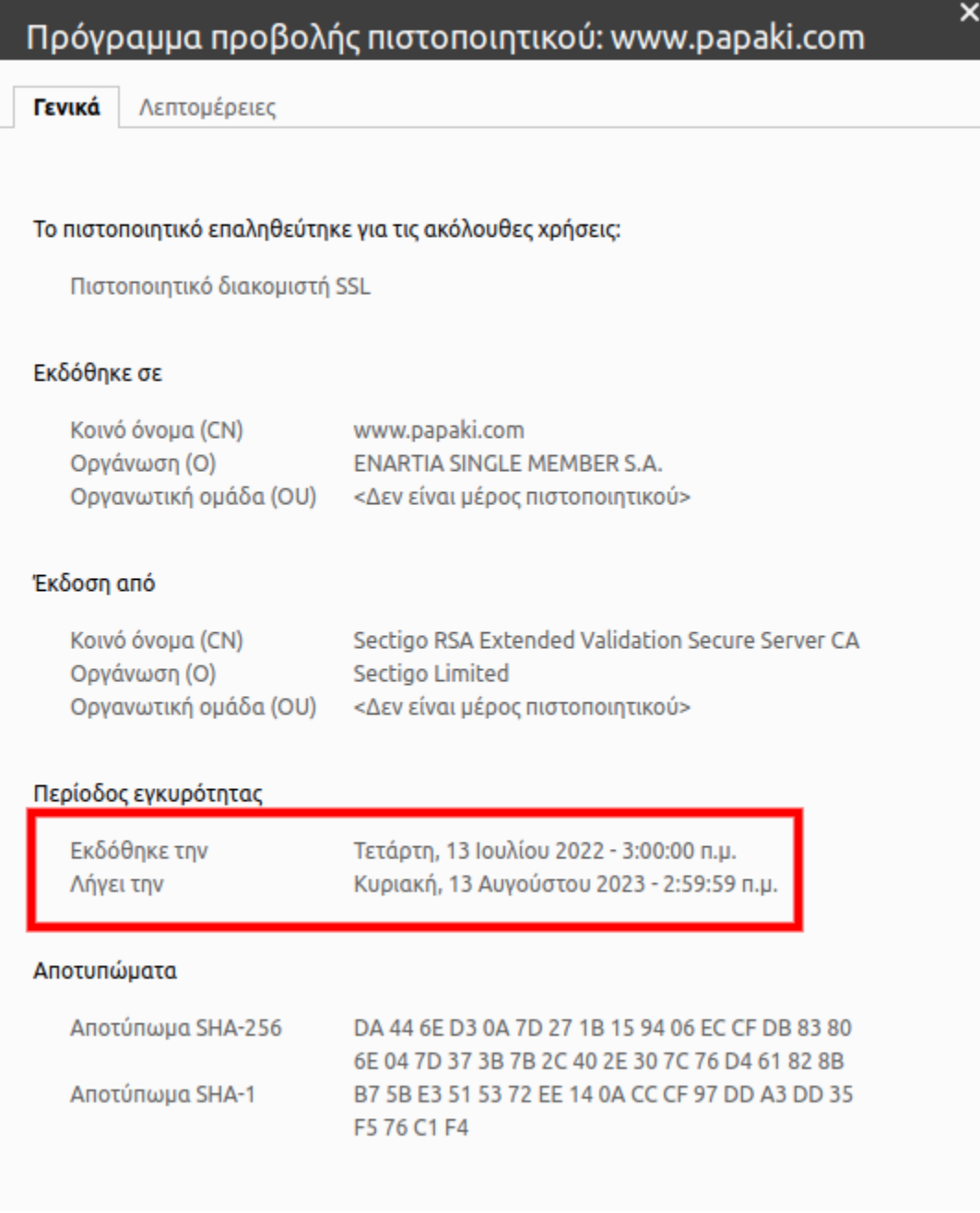

ΣΗΜΕΙΩΣΗ : Τις παραπάνω πληροφορίες μπορείτε να τις δείτε για όλα τα site που επισκέπτεστε, καθώς είναι πληροφορία που εμφανίζει ο browser.

Σε περίπτωση που χρησιμοποιείτε Mac

1. Σε έναν browser, πληκτρολογείστε το όνομα του site που σας ενδιαφέρει με https στην αρχή (κρυπτογράφηση)

2. Επάνω στον browser, στη γραμμή διεύθυνσης θα σας εμφανίσει το https και το λουκέτο - χαρακτηριστικό του SSL.

3. Κάντε κλικ στο λουκέτο και στο "show certificate"

 $\pmb{\times}$ 

4. Στο νέο παράθυρο διαλόγου, εμφανίζονται οι ημερομηνίες έναρξης και λήξης του πιστοποιητικού που έχετε εγκαταστήσει.

 $\pmb{\times}$ 

Εναλλακτικά, θα μπορούσατε να το ελέγξετε με κάποιο online εργαλείο ελέγχου SSL, όπως για παράδειγμα το [SSL checker.](https://www.sslshopper.com/ssl-checker.html)

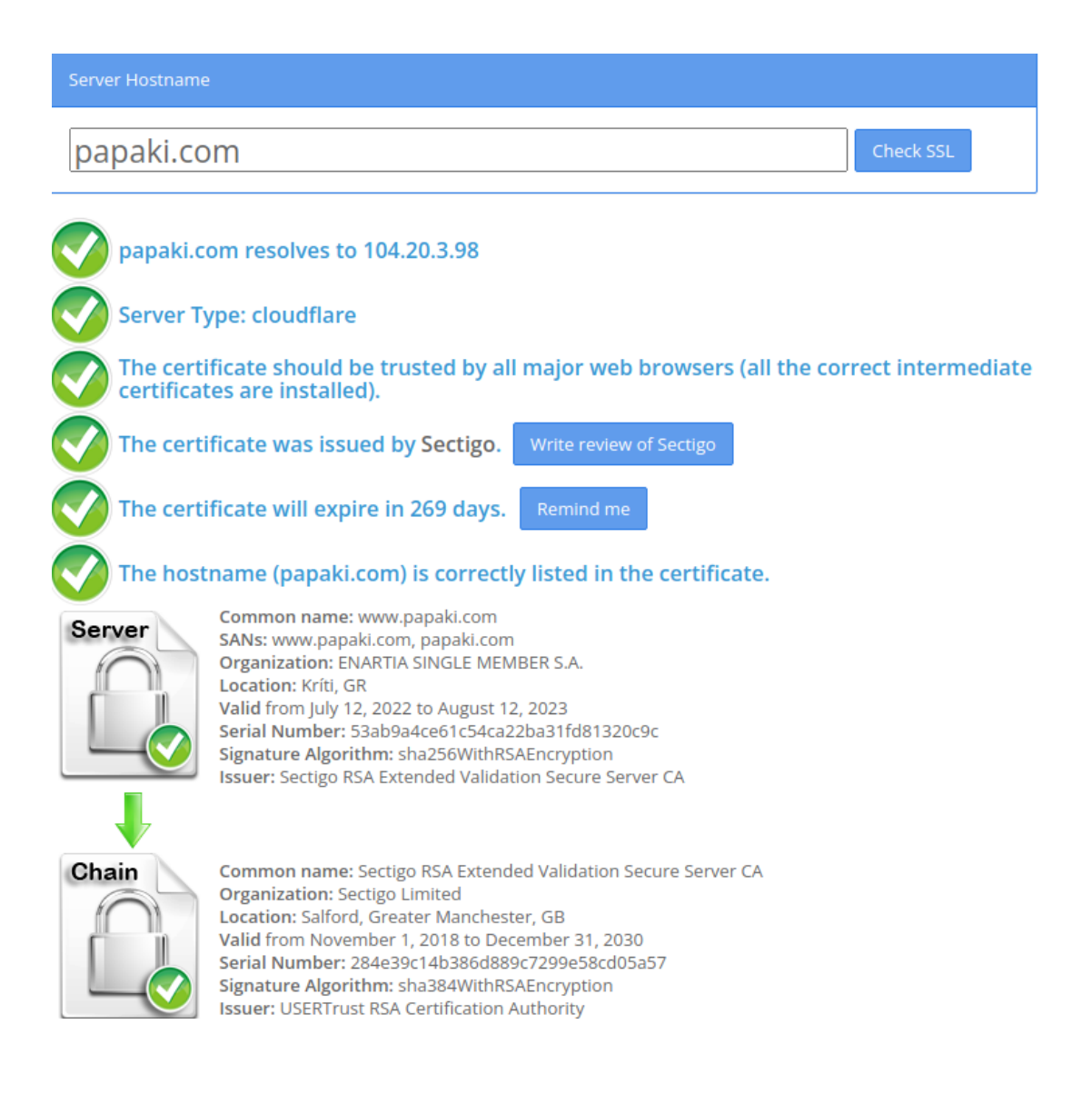